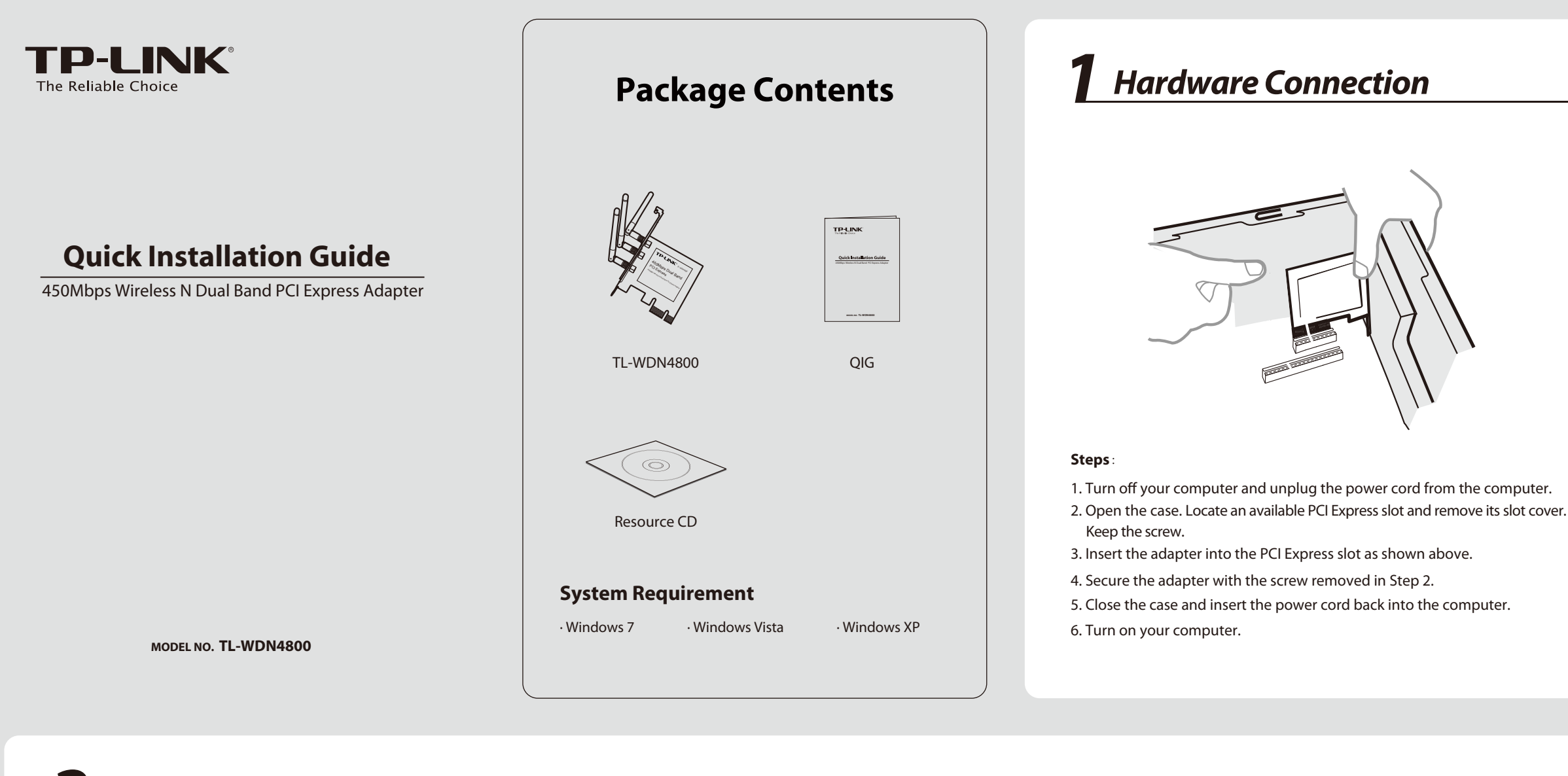

**2** *Software Installation* (The installtion procedures in Windows 7/ Vista/ XP are similar. Here takes the procedures in Windows 7 for example.)

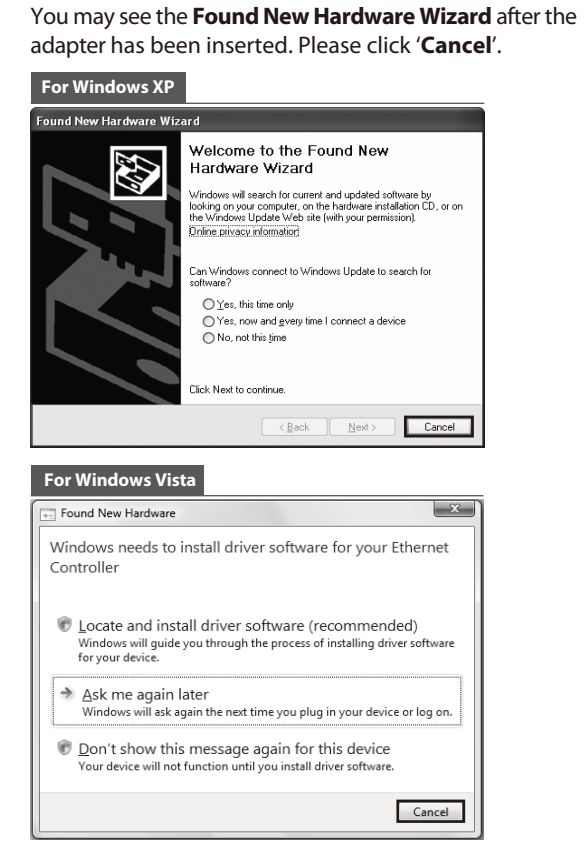

**7** The installation process may take 1~2 minutes. TP-LINK Wirel **Setup Status TP-LIN** The InstallShield Wizard is installing TP-LINK Wireless Configuration Utility and Driver C:\Windows\system32\athr.sys  $\fbox{ \quad \quad \textbf{Cancel} \quad }$ **8** The following screen will then appear. Click **Finish** to complete the setup. TD. INK Wireless Configuration Utility and Driver - InstallShield Wizard InstallShield Wizard Complete nstallShield(R) Wizard has finished Installation. Click Finish to<br>wit the wizard  $\boxed{\phantom{1}$  Finish Cancel

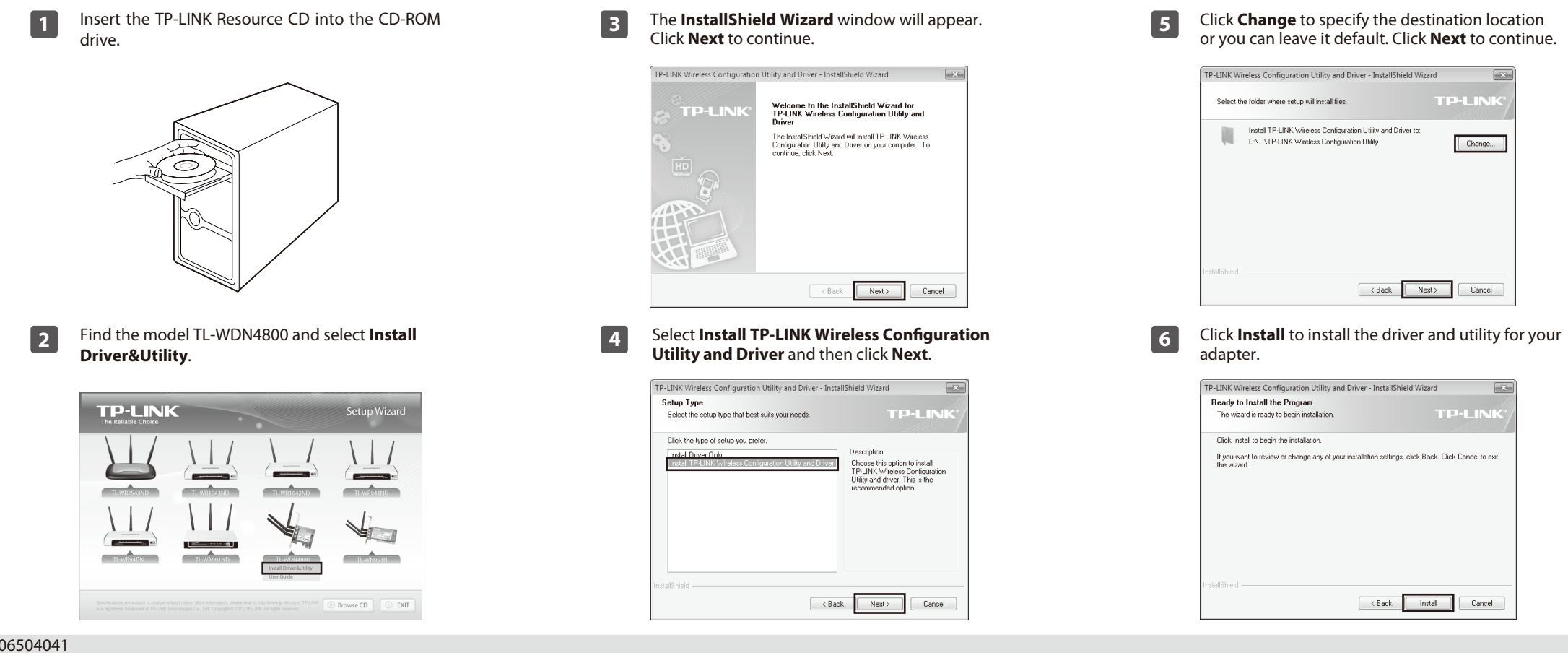

 $\Box$ 

## *Appendix: Connect to Wireless Router by WPS*

If your wireless Router features the WPS or QSS function, you can also set up a wireless connection in this way.

For more configuration methods of WPS, please refer to the User Guide on the Resource CD.

1 After installation, the configuration page will pop up **1** Click **Network** in the tools section to display a list of available **1** If the network is unsecured, you will directly connect to it. wireless networks. Highlight the target network name (e.g. TP-LINK\_Network1) and then click **Connect** to build a connection.

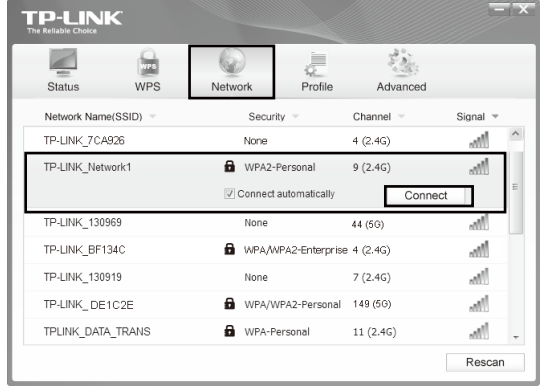

**2** Launch the configuration utility and click **WPS** in the **2** Wait for the connection process to complete. tools section. Select **Push the button on my access point or wireless router** and then click **Connect**.

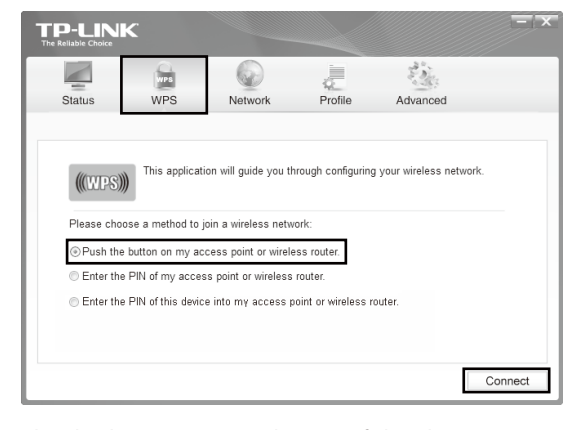

The following screen indicates successful connectivity. Click **OK** to finish the WPS connection.

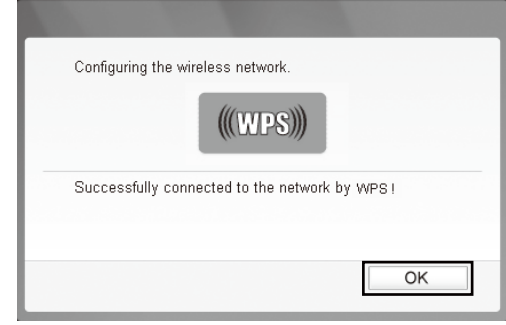

**1** Push the WPS or QSS button on the Router. Here takes Router TL-WDR4300 for example; push the **WPS/Reset** button for 2~3 seconds.

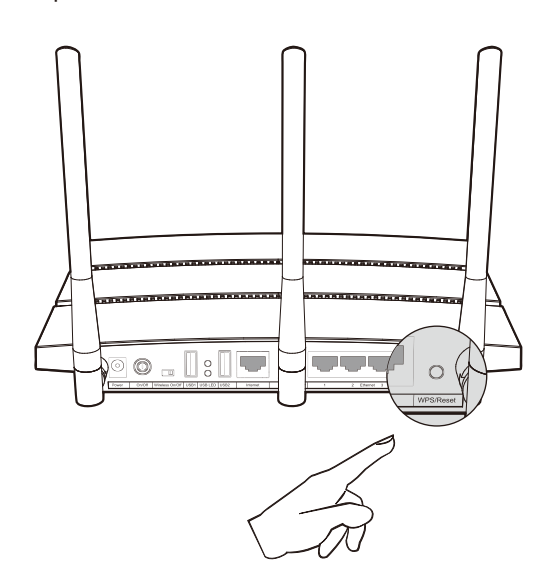

Input the password into the **Security Key** field and then click **OK** to continue.

The icon will appear on your desktop. Double-clicking on the icon can start the utility.

The following screen indicates successful connectivity. Click **Close** to enjoy the Internet.

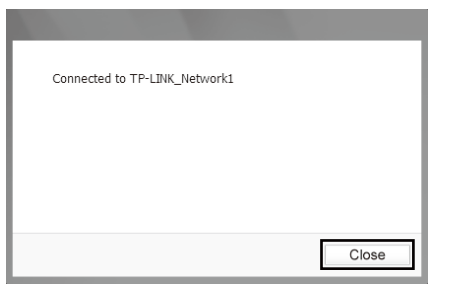

# **3Connect to Network** (You can skip to Appendix: Connect to Wireless Router by WPS to quickly connect to a network if your Router or Access Point features WPS or QSS function.)

on your desktop.

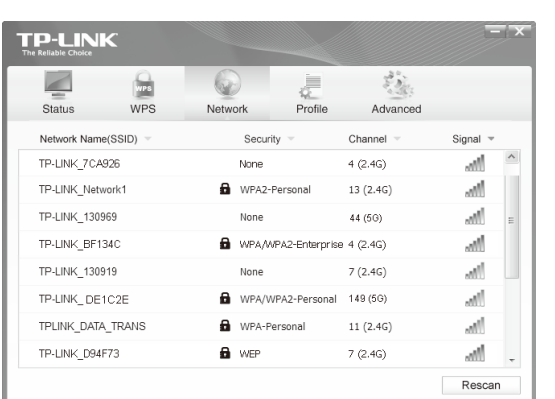

### **Method One:**

**3** If the network is unsecured, you will directly connect to it. If it is secured (with WPA/WPA2-Personal), there are two ways to connect to it.

> To view more information about the network connected, click **Status** in the tools section.

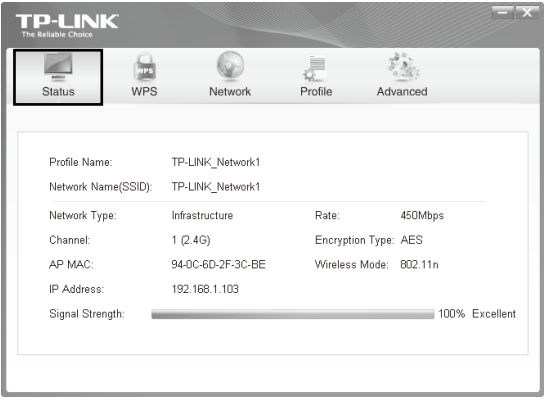

**5**

#### **Method Two:**

Without entering a key, push the WPS or QSS button on your Router as hinted "You can also connect by pushing the button on the router". Then click **OK** to continue.

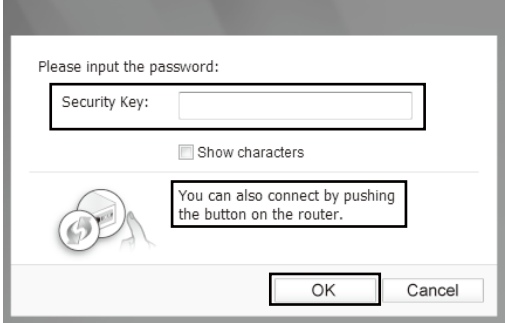

The third option "Enter the PIN of this device into my access point or wireless router" is available in OS Note Windows XP and Windows Vista, but not in Windows 7.

Here we only choose a wireless network with the security type of **WPA/WPA2-Personal** as an example to elaborate the following steps.

If you want to know more about the connection to a wireless network with the security type of **WPA/WPA2- Enterprise**, please refer to the User Guide on the resource CD included.

#### **Technical Support** For all other technical support, please contact us by using the following details: **UK Singapore Global** Tel: +86 755 26504400 E-mail: support@tp-link.com Service time: 24hrs, 7 days a week Tel: +65 62840493 E-mail: support.sg@tp-link.com Service time: 24hrs, 7 days a week Tel: +44 (0) 845 147 0017 E-mail: support.uk@tp-link.com Service time: 24hrs, 7days a week **Germany / Austria**  Tel :+49 1805 875465 (German Service) +49 1805 TPLINK E-mail: support.de@tp-link.com Fee: 0.14 EUR/min from the German fixed phone network and up to 0.42 EUR/min from mobile phone. Service Time: Monday to Friday, 9:00 AM to 6:00 PM, GMT+1 or GMT+2 (Daylight Saving Time in Germany) \* Except bank holidays in Hesse **USA / Canada** Toll Free: +1 866 225 8139 E-mail: support.usa@tp-link.com Service time: 24hrs, 7days a week **Malaysia** Tel: 1300 88 875465 (1300 88TPLINK) E-mail: support.my@tp-link.com Service time: 24hrs, 7days a week **Russian Federation** Tel: 8 (499) 754-55-60 / 8 (800) 250-55-60 (toll-free call from any RF region) E-mail: support.ru@tp-link.com Service time: From 10:00 to 18:00 (Moscow time) \*Except weekends and holidays in Russian Federation Tel: (+62 ) 021 6259 135 E-mail: support.id@tp-link.com Service time: Monday to Friday 9:00 -12:00 ; 13:00 -18:00 (Except public holidays) **Switzerland** Tel: +41 (0)848 800998 (German Service) E-mail: support.ch@tp-link.com Fee: 4-8 Rp/min, depending on rate of different time Service time: Monday to Friday 9:00 AM to 6:00 PM. GMT+ 1 or GMT+ 2 (Daylight Saving Time) **Indonesia Australia / New Zealand Turkey** Tel: AU 1300 87 5465 NZ 0800 87 5465 E-mail: support.au@tp-link.com (AU) support.nz@tp-link.com (NZ) Service time: 24hrs, 7 days a week Tel: 444 19 25(Turkish Service) NZ 0800 87 5465 E-mail: support.tr@tp-link.com Service time: 9:00 AM to 6:00 PM, 7 days a week **Italy** Tel: +39 02 66987799 E-mail: support.it@tp-link.com Service time: Monday to Friday, 9:00 AM to 6:00 PM **Ukraine** Tel: 0-800-505-508 E-mail: support.ua@tp-link.com Service time: Monday to Friday 14:00 PM to 22:00 PM Toll Free: 0800-770-4337 (Portuguese Service) E-mail: suporte.br@tp-link.com Service time: Monday to Saturday 08:00 AM to 08:00 PM **Brazil Poland** Tel: +48 (0) 801 080 618 / +48 22 7217563 (if calls from mobile phone) E-mail: support.pl@tp-link.com Service time: Monday to Friday 9:00 AM to 5:00 PM. GMT+1 or GMT+2 (Daylight Saving Time) For more troubleshooting help, go to **www.tp-link.com/en/support/faq** To download the latest Firmware, Driver, Utility and User Guide, go to **http://www.tp-link.com/en/support/download/ France** Tel: +33 (0) 820 800 860 (French service) Email: support.fr @tp-link.com Fee: 0.118 EUR/min from France Service time: Monday to Friday 9:00 AM to 6:00 PM (Except French Bank holidays)